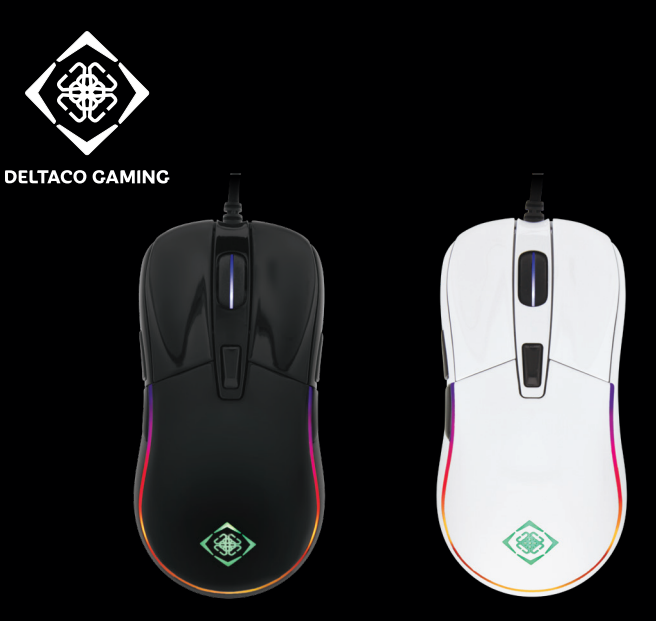

# OPTICAL GAMING MOUSE

- **DAN** Brugermanual
- **DEU** Benutzerhandbuchl
- **ENG** User manual
- **EST** Kasutusjuhend
- **FIN** Käyttöopas
- **FRA** Manuel d'utilisation
- **HUN** Felhasználói kézikönyv
- **LAV** Lietošanas pamācība
- **LIT** Naudojimo instrukcija
- **NLD** Gebruiksaanwijzing
- **NOR** Brukermanual
- **POL** Instrukcja obsługi
- **SPA** Manual del usuario
- **SWE** Användarmanual

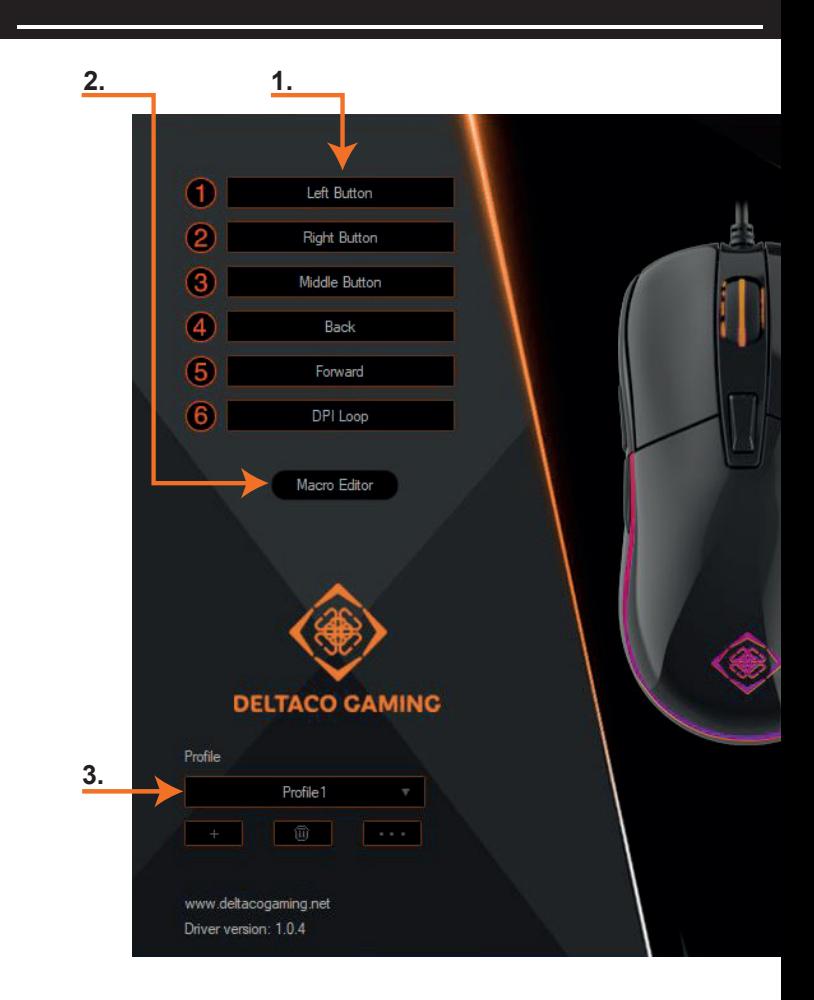

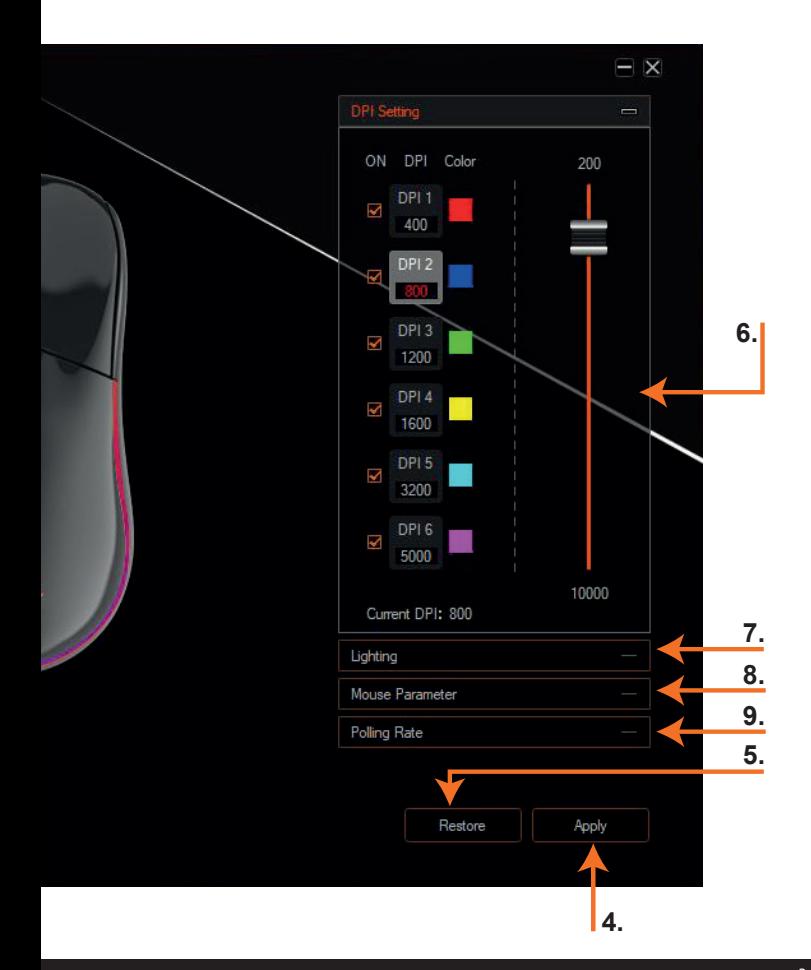

#### **DAN**

- 1. Konfiguration af musens knapper
- 2. Macro indstillinger
- 3. Valg af profil
- 4. Anvend/gem ændringer
- 5. Genindlæs indstilliger
- 6. DPI indstillinger
- 7. LED indstillinger
- 8. Mouse indstillinger
- 9. Indstillinger for USB polling rate
- 1. Venstre musse knap
- 2. Fremad knap
- 3. Tilbage knap
- 4. Højre musse knap
- 5. Scroll hiul og knap
- 6. DPI knap

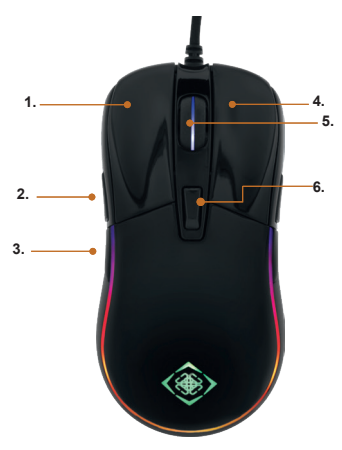

# **Software**

Download softwaren fra Deltaco.se fra produktets side.

# **Kombinationer af knapper**

Tryk Scroll hjul + højre-klik for at ændre LED.

Tryk og hold DPI-knappen ned I 3 sekunder for at tænde/slukke LED. Hvert tryk på DPI-knappen øger DPI'en. DPI'en varierer fra 400 til 5000. DPI-knappen reagerer ved at LED blinker, når der trykkes på den. DPI-indstillingerne kan konfigureres i softwaren. 400 DPI - RØD LED blinker 3 gange 800 DPI - BLÅ LED blinker 3 gange 1200 DPI - GRØN LED blinker 3 gange 1600 DPI - GUL LED blinker 3 gange 3200 DPI - CYAN LED blinker 3 gange 5000 DPI - LILLA LED blinker 3 gange

## **Software indstillinger**

Du skal bruge software for at ændre LED indstillingerne, DPI, polling rate og mus.

## **Support**

Du kan finde ydereligere informationer om produktet på **www.deltaco.eu** Du kan også kontakte os på

e-mail: **help@deltaco.eu.**

## **DEU**

- 1. Konfigurieren der Maustasten
- 2. Makro-Editor
- 3. Wählen Sie ein Profil
- 4. Änderungen übernehmen / speichern
- 5. Änderungen wieder herstellen
- 6. DPI-Einstellungen
- 7. LED-Moduseinstellungen
- 8. Mauseinstellungen
- 9. USB-Abrufrateneinstellungen
- 1. Linke Maustaste
- 2. Forward-Taste
- 3. Zurück-Taste
- 4. Rechte Maustaste
- 5. Scrollrad und Taste
- 6. DPI-Taste

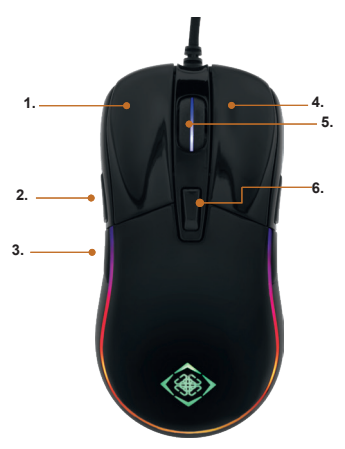

# **Software**

Laden Sie die Software von deltaco.se herunter. Von der Produktseite.

## **Tastenkombinationen**

Scrollrad + Rechtsklick zum Ändern des LED-Modus. Halten Sie die DPI-Taste 3 Sekunden lang gedrückt, um das LED-Licht ein- oder auszuschalten. Mit jedem Drücken der DPI-Taste wird die DPI erhöht. Der DPI-Bereich reicht von 400 bis 5000. Die DPI-Taste blinkt, wenn sie gedrückt wurde. Die DPI-Einstellungen können in der Software konfiguriert werden. 400 DPI - ROTE LED blinkt dreimal 800 DPI - BLAUE LED blinkt dreimal 1200 DPI - Grüne LED blinkt dreimal 1600 DPI - Gelbe LED blinkt dreimal 3200 DPI - Cyan-LED blinkt dreimal 5000 DPI - Lila LED blinkt dreimal

## **Software-Einstellungen**

Um die Einstellungen der LED-Modi, DPI, Abrufrate und Maus zu ändern, müssen Sie die Software verwenden.

## **Unterstützung**

Weitere Produktinformationen finden Sie unter **www.deltaco.eu.** Kontaktieren Sie uns per E-Mail **help@deltaco.eu.** 

#### **ENG**

- 1. Configure mouse buttons
- 2. Macro editor
- 3. Choose profile
- 4. Apply/save changes
- 5. Restore changes
- 6. DPI settings
- 7. LED mode settings
- 8. Mouse settings
- 9. USB polling rate settings
- 1. Left mouse button
- 2. Forward button
- 3. Back button
- 4. Right mouse button
- 5. Mouse scroll wheel and button
- 6. DPI button

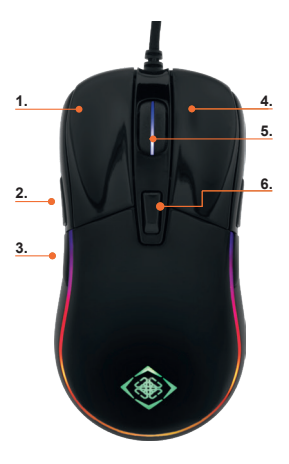

# **Software**

Download the software from deltaco.se. From the product's page.

## **Button combinations**

Scroll wheel + right click to change LED mode.

Press and hold the DPI button for 3 seconds to turn the LED light on or off.

Each press on the DPI button increases the DPI. The DPI ranges from 400 to 5000. The DPI button will respond by flashing the LEDs when it has been pressed. The DPI settings can be configured in the software.

 DPI - RED LED flashes 3 times DPI - BLUE LED flashes 3 times DPI - Green LED flashes 3 times DPI - Yellow LED flashes 3 times DPI - Cyan LED flashes 3 times DPI - Purple LED flashes 3 times

## **Software settings**

To change the settings of the LED modes, DPI, polling rate and mouse you need to use the software.

#### **Support**

More product information can be found at **www.deltaco.eu.** Contact us by e-mail: **help@deltaco.eu.**

## **EST**

- 1. Hiire nuppude konfigureerimine
- 2. Makroredaktor
- 3. Profiili valimine
- 4. Muudatuste rakendamine/salvestamine
- 5. Muudatuste taastamine
- 6. DPI seadistused
- 7. Valgusdioodide režiimi seadistused
- 8. Hiire seadistused
- 9. USB pollimissageduse seadistused
- 1. Vasakpoolne hiirenupp
- 2. Edasi nupp
- 3. Tagasi nupp
- 4. Parempoolne hiirenupp
- 5. Hiire kerimisratas ja nupp
- 6. DPI nupp

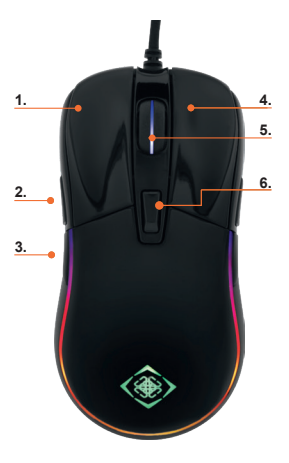

## **Tarkvara**

Laadige tarkvara alla aadressilt deltaco.se. Toote leheküljelt.

## **Nupukombinatsioonid**

Kerimisratas + paremklõps valdusdioodide režiimi muutmiseks.

Vajutage ja hoidke DPI nuppu umbes 3 sekundit valgusdioodide sisse või välja lülitamiseks.

Iga vajutus DPI nupule suurendab DPI seadistust. DPI vahemikuks on 400 kuni 5000. DPI nupp reageerib vajutamisel valgusdioodide vilgutamisega. DPI seadistusi saab konfigureerida tarkvaras.

400 DPI - PUNANE valgusdiood vilgub 3 korda

800 DPI - SININE valgusdiood vilgub 3 korda

- 1200 DPI Roheline valgusdiood
- vilgub 3 korda

1600 DPI - Kollane valgusdiood

vilgub 3 korda

3200 DPI - Türkiissinine valgusdiood

vilgub 3 korda

5000 DPI - Lilla valgusdiood vilgub 3 korda

## **Tarkvara seadistused**

Valgusdioodide režiimide, DPI, pollimissageduse ja hiire seadistuste muutmiseks peate kasutama tarkvara.

## **Tugi**

Täiendavat tooteteavet leiate aadressil **www.deltaco.eu.** Võtke meiega ühendust e-posti teel: **help@deltaco.eu.**

- 1. Painikkeiden toiminnot
- 2. Makromuokkain
- 3. Profiilin valinta
- 4. Käytä asetuksia tai tallenna ne
- 5. Peru muutokset
- 6. DPI-asetukset
- 7. Valaistustilojen asetukset
- 8. Käyttöjärjestelmän hiiriasetukset
- 9. USB-päivitystaajuuden asetukset
- 1. Vasemmanpuoleinen painike
- 2. Eteenpäin-painike
- 3. Taaksepäin-painike
- 4. Oikeanpuoleinen painike
- 5. Rulla, joka toimii painikkeena
- 6. DPI-painike

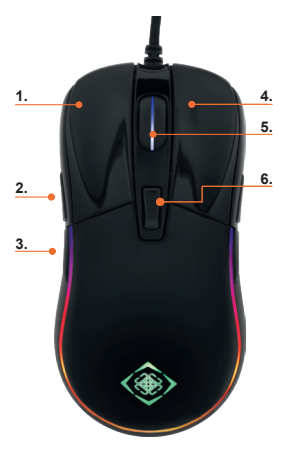

## **Oheisohjelmisto**

Ohielmiston voi ladata tuotesivulta, jonne pääsee osoitteesta deltaco.fi. Näppäile hakulaatikkoon hiiren tuotenumero.

## **Painikeyhdistelmät**

Saat vaihdettua valaistustilaa, kun painat samanaikaisesti rullaa ja oikeanpuolimmaista painiketta. Jos haluat kytkeä LED-valot päälle tai pois päältä, pidä DPI-painiketta pohjassa kolmen sekunnin ajan. Kukin DPI-painikkeen painallus suurentaa asetusta. Mahdolliset arvot ovat välillä 400–5000. Hiiri ilmaisee värikoodilla, mikä asetus on otettu käyttöön. Ohjelmistossa on asetuksia, joilla voi vaikuttaa DPI-toimintoihin.

 DPI – punainen valo vilkkuu kolmesti DPI – sininen valo vilkkuu kolmesti DPI – vihreä valo vilkkuu kolmesti DPI – keltainen valo vilkkuu kolmesti DPI – turkoosi valo vilkkuu kolmesti DPI – violetti valo vilkkuu kolmesti

## **Asetuksien muuttaminen**

Asenna ohjelmisto, jos haluat muuttaa valaistustiloihin, DPI-lukemaan ja USB-päivitystaajuuteen liittyviä asetuksia.

# **Tuotetuki**

Tuotteesta on lisätietoja osoitteessa **www.deltaco.eu.** Tukipalvelun sähköpostiosoite on **info@deltaco.fi.**

#### **FRA**

- 1. Configurer les boutons de la souris
- 2. Éditeur de macro
- 3. Choisir le profil
- 4. Appliquer / enregistrer les modifications
- 5. Restaurer les modifications
- 6. Paramètres PPP
- 7. Réglages du mode DEL
- 8. Paramètres de la souris
- 9. Paramètres de taux d'échantillonage USB
- 1. Bouton gauche de la souris
- 2. Bouton marche avant
- 3. Bouton marche arrière
- 4. Bouton droit de la souris
- 5. Molette et bouton de défilement de la souris
- 6. Bouton PPP

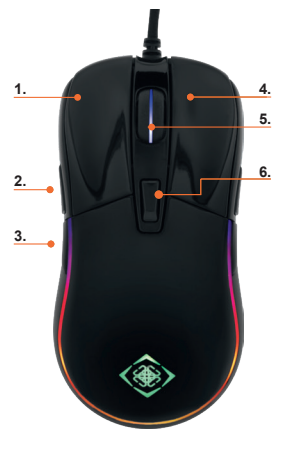

## **Logiciel**

Télécharger le logiciel à partir de deltaco.se. Depuis la page du produit.

## **Combinaisons de boutons**

Molette de défilement + clic droit pour changer le mode DEL Appuyez sur le bouton PPP et maintenez-le enfoncé pendant 3 secondes pour allumer ou éteindre la DEL.

Chaque pression sur le bouton PPP augmente les PPP. La résolution varie de 400 à 5 000. Le bouton PPP réagit en faisant clignoter les DEL lorsqu'il a été actionné. Les paramètres PPP peuvent être configurés au moyen du logiciel. 400 PPP - La DEL ROUGE clignote 3 fois. 800 PPP - La DEL BLEUE clignote 3 fois. 1 200 PPP - La DEL verte clignote 3 fois. 1 600 PPP - La DEL jaune clignote 3 fois. 3 200 PPP - La DEL cyan clignote 3 fois. 5 000 PPP - La DEL violette clignote 3 fois

#### **Paramètres du logiciel**

Pour modifier les paramètres des modes DEL, PPP, taux d'échantillonnage et souris, vous devez utiliser le logiciel.

### **Assistance**

Plus d'information sur le produit disponible sur le site **www.deltaco.eu.** Contactez-nous par e-mail : **help@deltaco.eu.**

## **HUN**

- 1. Egérgombok konfigurálása
- 2. Makrószerkesztő
- 3. Profilválasztás
- 4. Változtatások alkalmazása/mentése
- 5. Változtatások visszaállítása
- 6. DPI beállítások
- 7. LED üzemmód beállításai
- 8. Egérbeállítások
- 9. USB-frissítési frekvencia (polling rate) beállításai
- 1. Bal egérgomb
- 2. Előre gomb
- 3. Vissza gomb
- 4. Jobb egérgomb
- 5. Egérgörgő és -gomb
- 6. DPI gomb

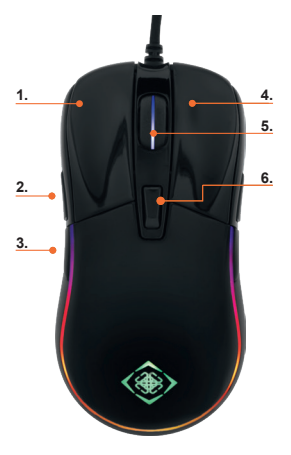

## **Szoftver**

Töltse le a szoftvert a deltaco.se honlapjáról. A termék oldaláról.

## **Gombkombinációk**

Egérgörgő + jobb egérgomb a LED üzemmód megváltoztatásához. Tartsa lenyomva a DPI gombot 3 másodpercig a LED be- és kikapcsolásához.

A DPI értéke annyiszor növekszik, ahányszor megnyomja a DPI gombot. A DPI tartománya 400-tól 5000-ig terjed. A DPI gomb megnyomásakor a gomb a LED-ek villanásával jelez. A DPI beállításait a szoftveren belül konfigurálni lehet.

 DPI - a PIROS LED háromszor felvillan DPI - a KÉK LED háromszor felvillan DPI - a Zöld LED háromszor felvillan DPI - a Sárga LED háromszor felvillan DPI - a Ciánkék LED háromszor felvillan DPI - a Lila LED háromszor felvillan

# **Szoftverbeállítások**

A LED üzemmódok, a DPI, az USB-frissítési frekvencia (polling rate) és az egér beállításainak megváltoztatásához a szoftvert kell használnia.

#### **Terméktámogatás**

További termékinformációt az alábbi honlapon talál: **www.deltaco.eu.** Keressen minket e-mail címünkön: **help@deltaco.eu.**

- 1. Konfigurēt peles pogas
- 2. Makro rediģētājs
- 3. Izvēlēties profilu
- 4. Piemērot/saglabāt izmainas
- 5. Atjaunot izmaiņas
- 6. DPI iestatījumi
- 7. LED režīma iestatījumi
- 8. Peles iestatījumi
- 9. USB frekvences iestatījumi
- 1. Peles kreisā poga
- 2. "Uz priekšu" poga
- 3. "Atpakaļ" poga
- 4. Peles labā poga
- 5. Peles ritenītis un poga
- 6. DPI poga

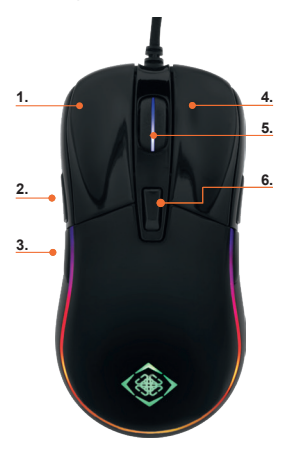

#### **Programmatūra**

Lejupielādējiet programmatūru no deltaco.se. No preces lapas.

## **Pogu kombinācijas**

Ritenītis + labais klikšķis, lai mainītu LED režīmu. Nospiediet un 3 sekundes turiet DPI pogu, lai ieslēgtu vai izslēgtu LED gaismu. Katra DPI pogas piespiešanas reize palielina DPI. DPI ir diapazonā no 400 līdz 5000. DPI poga pēc piespiešanas reaģēs, nomirgojot LED gaismām. DPI iestatījumus var konfigurēt programmatūrā. 400 DPI - 3 reizes mirgo SARKANS LED 800 DPI - 3 reizes mirgo ZILS LED 1200 DPI - 3 reizes mirgo ZAĻŠ LED 1600 DPI - 3 reizes mirgo DZELTENS LED 3200 DPI - 3 reizes mirgo ciāna LED 5000 DPI - 3 reizes mirgo violets LED

## **Programmatūras iestatījumi**

LED režīmu, DPI, frekvences un peles iestatījumu mainīšanai jāizmanto programmatūra.

## **Atbalsts**

Vairāk informācijas par precēm atrodama tīmekla vietnē **www.deltaco.eu.** Sazinieties ar mums, izmantojot e-pastu: **help@deltaco.eu.**

## **LIT**

- 1. Pelės nustatymų mygtukai
- 2. Makro redaktorius
- 3. Profilio pasirinktis
- 4. Pokyčių pritaikymas/išsaugojimas
- 5. Pokyčių atkūrimas
- 6. DPI (taškų colyje) nustatymai
- 7. LED režimo nustatymai
- 8. Pelės nustatymai
- 9. USB apklausos rodiklio nustatymai
- 1. Kairysis pelės mygtukas
- 2. Priekinis mygtukas
- 3. Galinis mygtukas
- 4. Dešinysis pelės mygtukas
- 5. Pelės slinkties ratukas ir mygtukas
- 6. DPI (taškų colyje) mygtukas

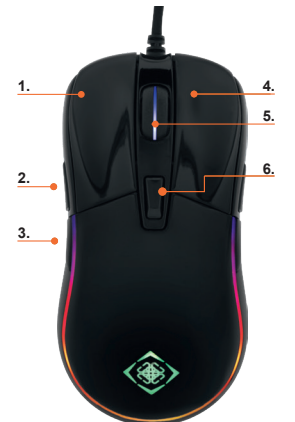

## **Įranga**

Atsisiųskite programinę įrangą iš deltaco.se produkto tinklalapio.

## **Mygtukų kombinacijos**

Slinkties ratukas + dešinysis mygtuko paspaudimas norint pakeisti LED režimą. Jei norite išjungti arba ijungti LED apšvietimą, nuspauskite ir laikykite įspaudę DPI mygtuką 3 sekundes. Kiekvienas DPI mygtuko paspaudimas padidina DPI. DPI gali būti keičiamas nuo 400 iki 5000. DPI mygtukas, jį nuspaudus, reaguoja sužybsėdamas LED švieselėmis. DPI nustatymai gali būti pakeičiami programinėje įrangoje. 400 DPI – raudonos spalvos LED sužybsi 3 kartus 800 DPI – mėlynos spalvos LED sužybsi 3 kartus 1200 DPI – žalios spalvos LED sužybsi 3 kartus 1600 DPI – geltonos spalvos LED sužybsi 3 kartus 3200 DPI – žalsvai mėlynos spalvos LED sužybsi 3 kartus 5000 DPI – violetinės spalvos LED sužybsi 3 kartus

#### **Įrangos nustatymai**

Norint pakeisti LED režimų nustatymus, DPI, apklausos rodiklius ir kitus pelės nustatymus, reikia naudotis pelės programine įranga.

## **Pagalba**

Daugiau informacijos apie produktą galima rasti **www.deltaco.eu**  svetainėje. Susisiekite su mumis šiuo el. paštu: **help@deltaco.eu.**

#### **NLD**

- 1. Configureren muisknopppen
- 2. Macro editor
- 3. Profiel kiezen
- 4. Wijzigingen toepassen/opslaan
- 5. Wijzigingen herstellen
- 6. DPI-instellingen
- 7. LED-stand instellingen
- 8. Muis instellingen
- 9. USB polling rate instellingen
- 1. Linker muisknop
- 2. Voorwaarts knop
- 3. Achterwaarts knop
- 4. Rechter muisknop
- 5. Scrollwiel en knop
- 6. DPI-knop

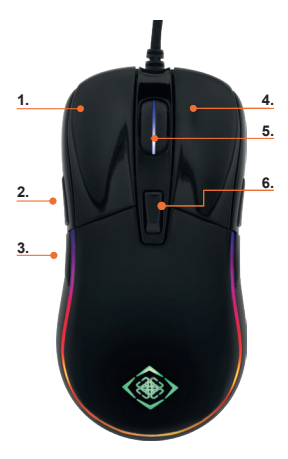

# **Software**

Download de software van deltaco.se. Vanaf de productpagina.

## **Knopcombinaties**

Scrollwiel + klik rechts om de LED-stand te wijzigen.

Houd de DPI-knop gedurende 3 seconden ingedrukt om het LED-lampje in of uit te schakelen.

Door het achter elkaar indrukken van de DPI-knop neemt DPI toe. De DPI varieert van 400 tot 5000. Bij drukken op de DPI-knop deze signaleert door de knippering van LEDs. De DPI-instellingen mogen m.b.v. de software geconfigureerd worden.

 DPI - RODE LED knippert 3 keer DPI - BLAUWE LED knippert 3 keer DPI - Groene LED knippert 3 keer DPI - Gele LED knipper 3 keer DPI - Cyaan LED knippert 3 keer DPI - Paarse LED knippert 3 keer

# **Software instellingen**

Gebruik de software om de instellingen van LED-status, DPI, polling rate en muis te wijzigen.

## **Ondersteuning**

Meer informatie over product vindt u op **www.deltaco.eu.** Neem contact met ons op via e-mail: **help@deltaco.eu.**

- 1. Ustawienia przycisków myszy
- 2. Edytor makr
- 3. Wybierz profil
- 4. Zastosuj/zapisz zmiany
- 5. Cofnij zmiany
- 6. Ustawienia DPI
- 7. Ustawienia trybu LED
- 8. Ustawienia myszy
- 9. Ustawienia częstotliwości odczytywania USB
- 1. Lewy przycisk myszy
- 2. Przycisk dalej
- 3. Przycisk wstecz
- 4. Prawy przycisk myszy
- 5. Przycisk i kółko przewijania
- 6. Przycisk DPI

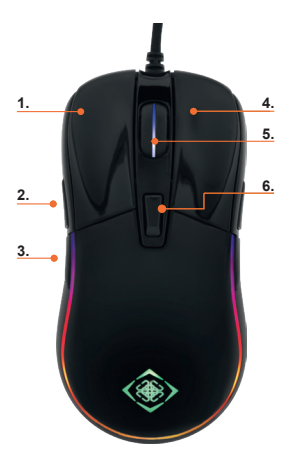

## **Oprogramowanie**

Pobierz oprogramowanie z deltaco.se – ze strony produktu.

## **Kombinacje przycisków**

Naciśnij kółko przewijania + prawy przycisk myszy, aby zmienić tryb LED. Naciśnij i przytrzymaj przycisk DPI przez 3 sekundy, aby włączyć lub wyłączyć LED. Każde naciśnięcie przycisku DPI zwiększa DPI. Zakres DPI wynosi od 400 do 5000. Przycisk DPI zareaguje, poprzez mignięcie diodami LED po jego naciśnięciu. Ustawienia DPI można skonfigurować w oprogramowaniu. 400 DPI - CZERWONA LED miga 3 razy 800 DPI - NIEBIESKA LED miga 3 razy 1200 DPI - Zielona LED miga 3 razy 1600 DPI - Żółta LED miga 3 razy 3200 DPI - Błękitna LED miga 3 razy 5000 DPI - Fioletowa LED miga 3 razy

# **Ustawienia oprogramowania**

Użyj oprogramowania, aby zmienić ustawienia trybów LED, DPI, częstotliwości odczytywania oraz myszy.

## **Pomoc**

Więcej informacji o produkcie można znaleźć na stronie **www.deltaco.eu.** Skontaktuj się z nami poprzez e-mail: **help@deltaco.eu.**

# **SPA**

- 1. Configuración de los botones del ratón
- 2. Editor de macro
- 3. Elegir el perfil
- 4. Aplicar/guardar cambios
- 5. Restaurar cambios
- 6. Ajuste de DPI
- 7. Configuración del modo LED
- 8. Ajustes del ratón
- 9. Configuración de la tasa de sondeo de USB
- 1. Botón izquierdo del ratón
- 2. Botón de avance
- 3. Botón hacia atrás
- 4. Botón derecho del ratón
- 5. Botón de l arueda de desplazamiento
- 6. Botón DPI

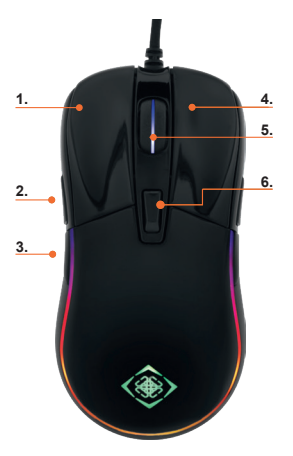

## **Software**

Descargue el software desde la página del producto deltaco.se.

## **Combinaciones de botones**

Rueda de desplazamiento + clic del botón derecho para cambiar el modo LED.

Para encender o apagar la luz LED mantenga presionado el botón DPI durante 3 segundos.

Cada vez que se presiona el botón DPI aumenta el DPI. El DPI puede variar entre 400 y 5000. Cuando se presiona el botón DPI, responde parpadeando los LED. La configuración de DPI se puede ajustarse a través del software. 400 DPI - el LED rojo parpadea 3 veces 800 DPI – el LED azul parpadea 3 veces 1200 DPI – el LED verde parpadea 3 veces 1600 DPI – el LED amarillo parpadea 3 veces 3200 DPI – el LED turquesa parpadea 3 veces 5000 DPI - LED púrpura parpadea 3 veces

# **Configuraciones de software**

Los cambios de la configuración de los modos de LED, DPI, tasa de sondeo y ratón, deben realizarse a través del software.

## **Servicio técnico**

Más información sobre el producto encontrará en la página web **www.deltaco.eu.**

Contacte con nosotros a través de correo el.: **help@deltaco.eu.**

## **SWE**

- 1. Konfigurera musknapparna
- 2. Makroredigerare
- 3. Väli profil
- 4. Använd/spara ändringarna
- 5. Återställ ändringarna
- 6. DPI-inställningar
- 7. Lysdiodens lägesinställningar
- 8. Datormusens inställningar
- 9. Inställningar för USB pollningshastighet
- 1. Vänster musknapp
- 2. Framåtknapp
- 3. Bakåtknapp
- 4. Höger musknapp
- 5. Scrollhiul och knapp
- 6. DPI-knapp

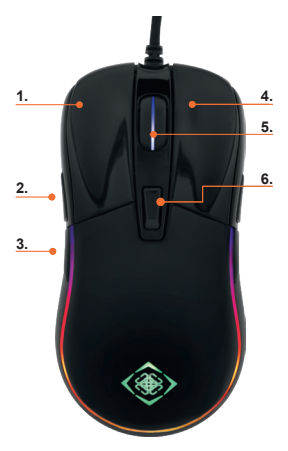

#### **Mjukvara**

Ladda ner mjukvaran från deltaco.se. Från produktens sida.

## **Knappkombinationer**

Scrollhjul + högerklick för att ändra lysdiodläge. Håll DPI-knappen intryckt i 3 sekunder för att slå på eller släcka lysdioderna. Varje tryck på DPI-knappen ökar DPIn. DPIn sträcker sig mellan 400 och 5000. DPI-knappen svarar genom att blinka med lysdioderna när den har tryckts. DPI-inställningarna kan konfigureras i mjukvaran. 400 DPI - Lysdioderna blinkar rött 3 gånger 800 DPI - Lysdioderna blinkar blått 3 gånger 1200 DPI - Lysdioderna blinkar grönt 3 gånger 1600 DPI - Lysdioderna blinkar gult 3 gånger 3200 DPI - Lysdioderna blinkar turkos 3 gånger 5000 DPI - Lysdioderna blinkar lila 3 gånger

## **Mjukvarans inställningar**

För att ändra inställningarna för lysdiodslägena, DPIn, pollningshastigheten och mus behöver du använda mjukvaran.

#### **Support**

Mer produktinformation finns på **www.deltaco.eu.** Kontakta oss via e-post: **help@deltaco.eu.**